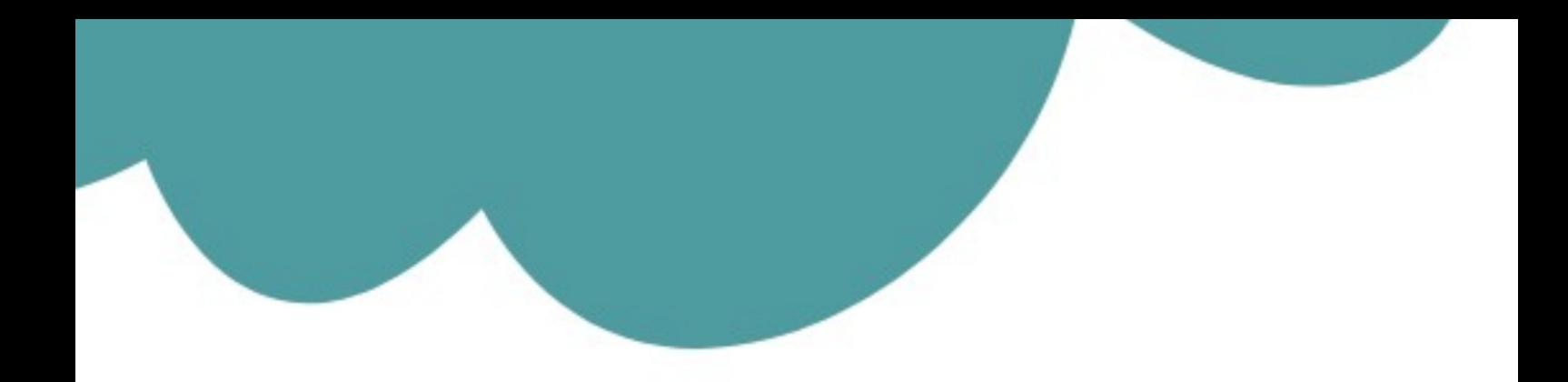

# تم تحميل وعرض المادة من

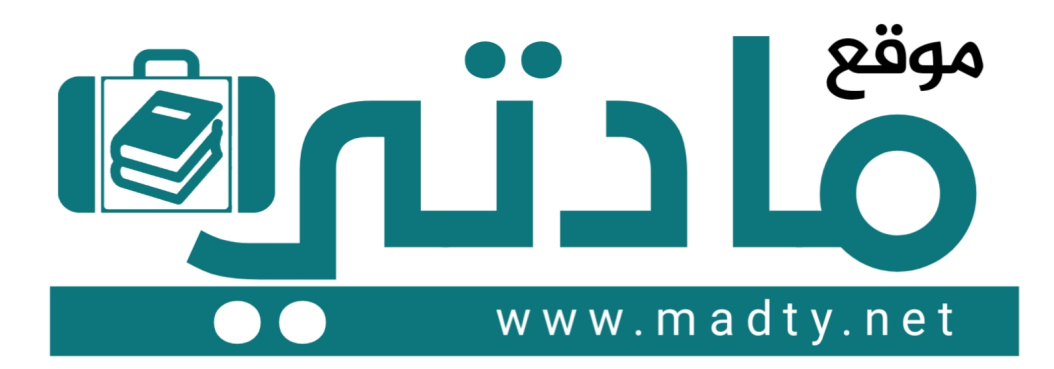

موقع مادتي هو موقع تعليمي يعمل على مساعدة المعلمين والطلاب وأولياء الأمور في تقديم حلول الكتب المدرسين والاختبارات وشرح الدروس والملخصات والتحاضير وتوزيع المنهج لكل المراحل الدراسين بشكل واضح وسهل مجانأ بتصفح وعرض مباشر أونلاين وتحميل على موقع مادتي

1444 - 2022

 **المملكة العربية السعودية وزارة التعليم ادارة التعليم بمحافظة صبيا مكتب تعليم العيدابي ) بنات ( مدرسة متوسطة وثانوية عيبان** 

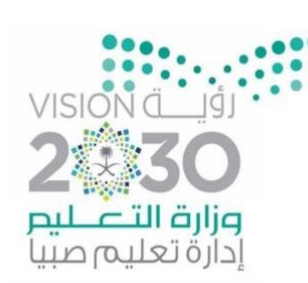

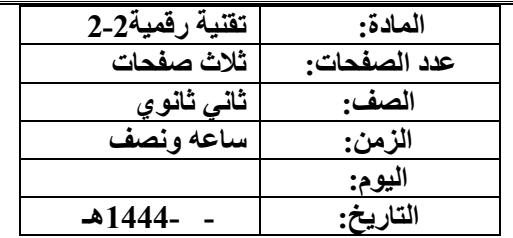

**أسئلة االختبار العملي ل لفصل الدراسي الثالث )تقنية رقمية 2-2( نظام المسارات للعام الدراسي 1444 هـ** 

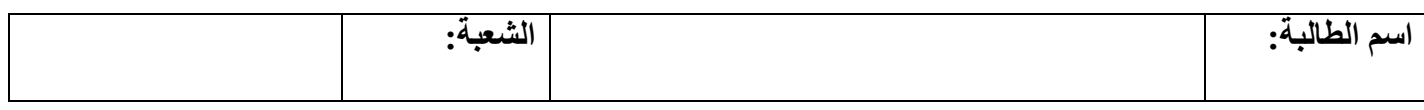

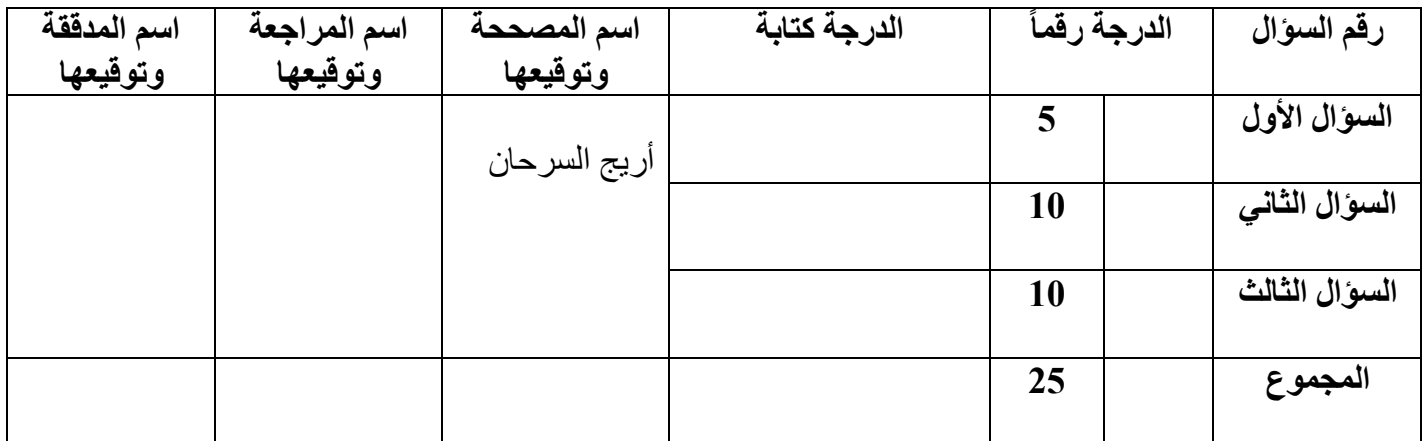

أ**جيب***ي* **عن الأسئلة التالية** 

**السؤال األول:** 

5

**- ضعي عالمة (**✓ **( أمام العبارة الصحيحة وعالمة ) ) أمام العبارة الخاطئة:** 

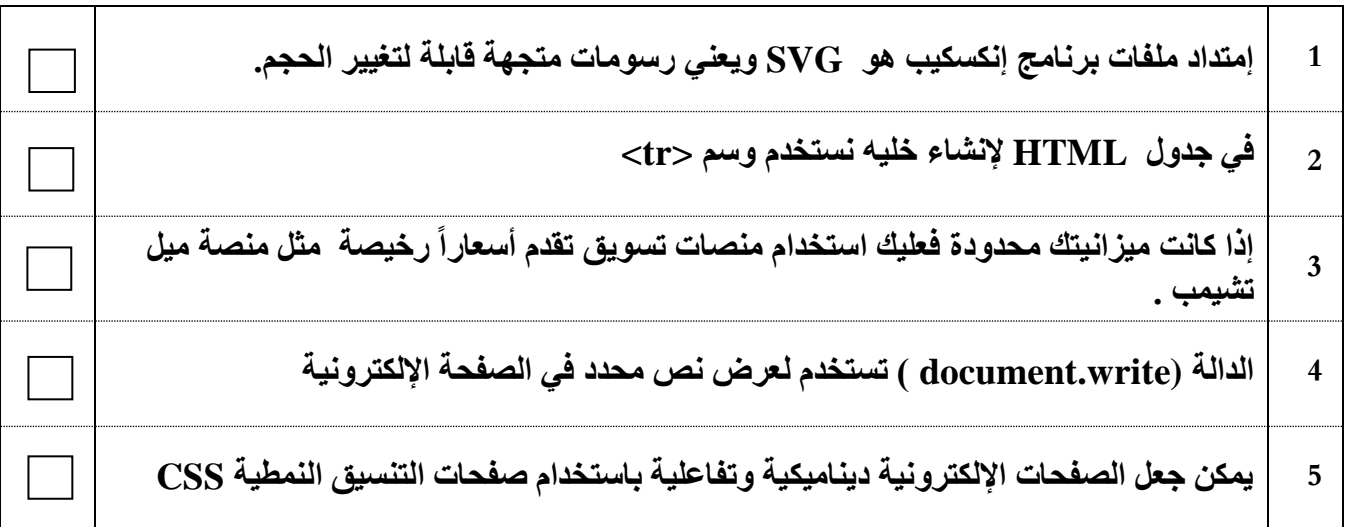

يتبع

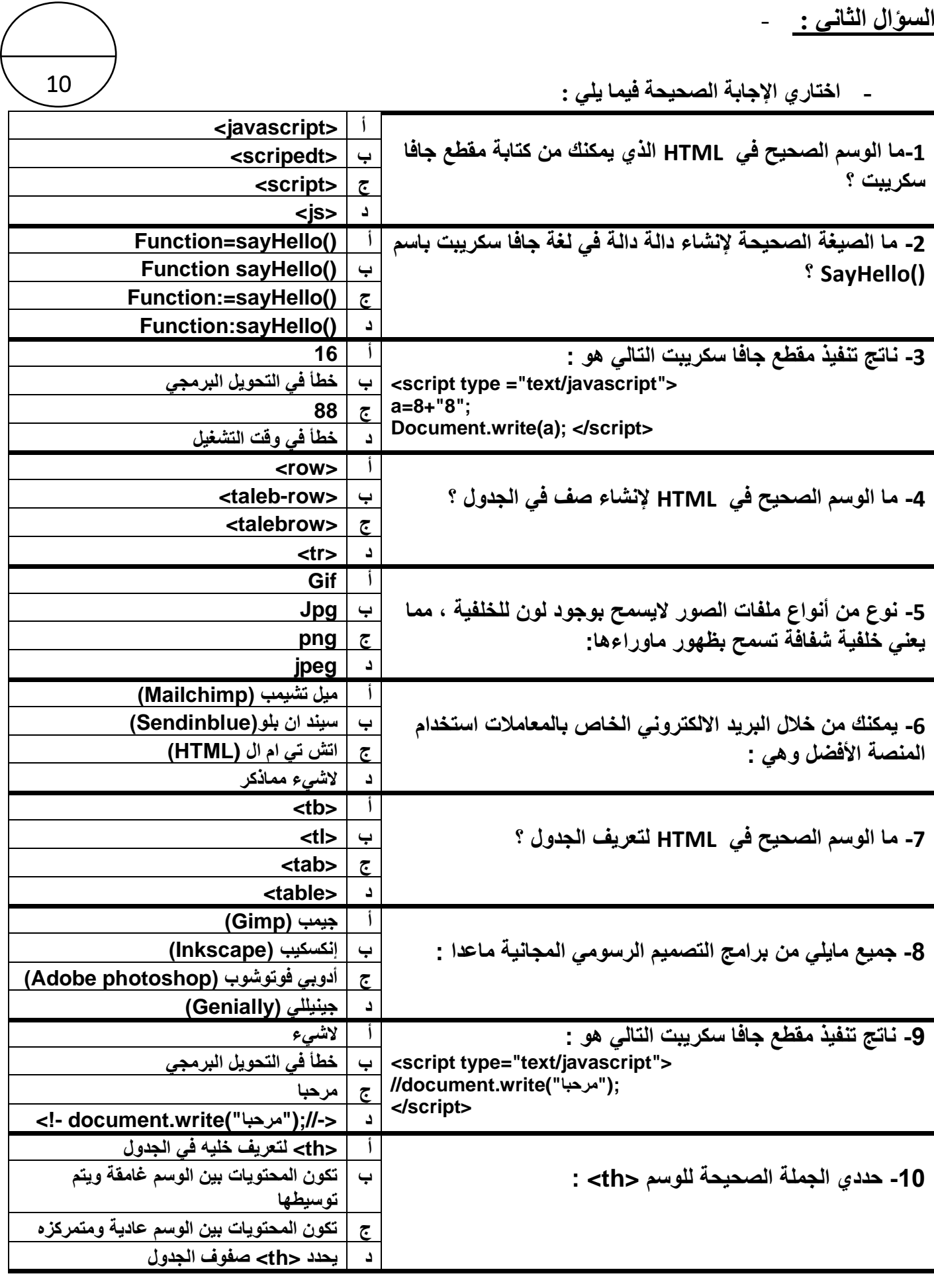

يتبع

**السؤال الثالث :** -

**أكتبي الكود أو الوسم أو األمر التالي))كامالً(( بجانب وظيفته :**

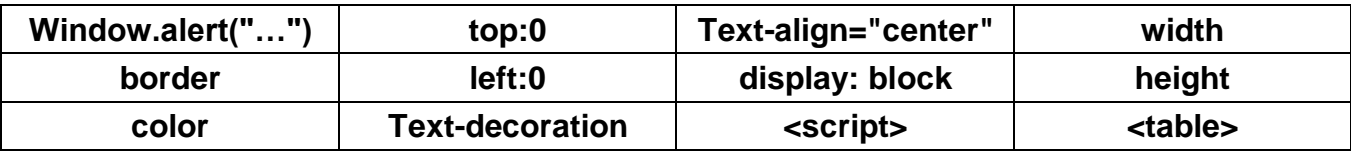

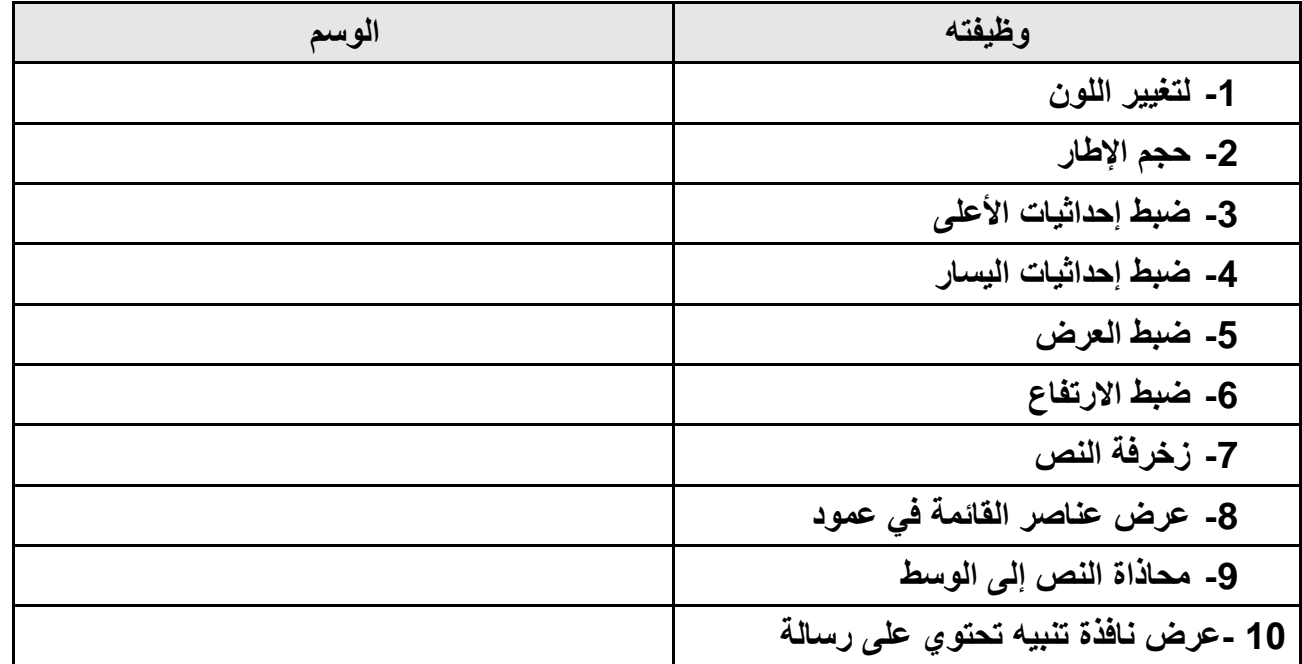

انتهت الأسئلة ..

**تمنياتي لكن بالتوفيق والنجاح ..** 

**معلمة المادة : أريج السرحان .**

 **المملكة العربية السعودية وزارة التعليم ادارة التعليم بمحافظة صبيا مكتب تعليم العيدابي ) بنات ( مدرسة متوسطة وثانوية عيبان**

![](_page_4_Picture_1.jpeg)

![](_page_4_Picture_219.jpeg)

**حلول أسئلة االختبار العملي للفصل الدراسي الثالث )تقنية رقمية 2-2( نظام المسارات للعام الدراسي 1444 هـ**

![](_page_4_Picture_220.jpeg)

![](_page_4_Picture_221.jpeg)

أ**جيب***ي* **عن الأسئلة التالية** 

السؤال الأو<u>ل:</u>

- **5**
- **- ضعي عالمة (**✓ **( أمام العبارة الصحيحة وعالمة ) ) أمام العبارة الخاطئة:**

![](_page_4_Picture_222.jpeg)

![](_page_4_Picture_11.jpeg)

![](_page_5_Picture_307.jpeg)

**يتبع** 

**السؤال الثالث :** -

**أكتبي الكود أو الوسم أو األمر التالي))كامالً(( بجانب وظيفته :**

![](_page_6_Picture_146.jpeg)

**1**.

![](_page_6_Picture_147.jpeg)

انتهت الأسئلة ..

**تمنياتي لكن بالتوفيق والنجاح ..** 

**معلمة المادة : أريج السرحان .** 

المملكة العربية السعودية وزارة التعليم الإدارة العامة لتعليم بجدة مدرسة

![](_page_7_Picture_1.jpeg)

المادة: التقنية الرقمية 2-2 الصف: ثاني ثانوي العام الدراسي:1444 الفصل الدراسي الثالث

وزارة التصليم Ministry of Education

## الاختبار العملي النهائ*ي*

من خلال الملف الذي ترسله المعلمة لطالبة يتطلب من الطالبة كتابة الاكواد الناقصة في كل من الملفات التالية

index.html مساب HTML فلم style.css مساب CSS فلم main.js مساب Javascript فلم

داخل هذه الملفات هناك ملاحظات لمعرفة ماذا يجب على الطالبة عمله تحت هذه الملاحظة

## **بنود التقييم**

![](_page_7_Picture_377.jpeg)

![](_page_7_Picture_378.jpeg)

من خلال البارد كود يمكنك الحصول على محرر الاكواد على جوالك و ملف المشروع الذي سوف تعملين عليه حسب البنود أعلاه

المملكة العربية السعودية وزارة التعليم اإلدارة العامة لتعليم بجدة مدرسة

![](_page_8_Picture_1.jpeg)

المادة: التقنية الرقمية 2-2 الصف: ثاني ثانوي العام الدراسي1444: الفصل الدراسي الثالث

وزارة التصليم

Ministry of Education

**االختبار النهائي – الجزء العملي** 

أسم الطالب: ................................................ الشعبة: .....................

A تعريف دالة B تعريف متغير var  $x = 5$ ; C تعريف ثابت D تعريف رقم A إنشاء زر إلظهار نص معين B إنشاء زر لتنفيذ دالة جافا سكربت <button onclick="myFunction()"> مرحبا بك </button> C استدعاء ملف جافا سكربت D كود HTML إلدخال قيمة معينة A إنشاء ثابت B إنشاء رسالة جافا سكربت function  $AnyName() \{ ... \}$ C إنشاء دالة D إنشاء تعليمة برمجية رياضية A دالة حساب قيمة معرف B دالة أسناد فئة document.GetElementById("ID Name") C دالة طباعة معرف D دالة الحصول على عنصر من معرف A دالة أدخال رقم HTML دالة B window.alert("Enter your number"); C دالة نفاذة التنبيه D دالة تنفيذ جافا سكربت A استدعاء ملف االنماط B استدعاء ملف جافا سكربت خارجي <script src="name\_file.js"> </script> C كتابة كود جافا سكربت داخل HTML D وسم ضبط صفحة جافا سكربت A استعالم الوسائط B التنسيق النمطي @media screen and (max-width: 700px) { ... } C تغيير حجم الصورة الى 700 بكسل HTML كود D A التنسيق النمطي لصفحة B عرض اللغة العربية بشكل سليم <meta name="viewport" content="width=device-width, initial-scale=1.0"> C إطار العرض D تنفيذ كود جافا سكربت A ضبط الخصائص للمعرف B ضبط الخصائص للفئة .titleName  $\{ \ldots \}$ C أمر في كود HTML D أمر في كود Javascript A جملة شرطية في JavaScript B التحقق من المتغير في HTML if ( total ===  $30$  ) { ... } C جعل القيمة تساوي 30 D طباعة الرقم 30

<--اذا كان لدينا مذا الكوب في المستند ونريد عرض النتيجة داخل منا الكوب ماهي الخطوات--!> <--البرمجية في الجافا سكريت للقيام بجمع عددين وإظهار النتيجة--!> <p id="textview"></p>

اكتب التعليمات البرمجة

المملكة العر بية السعو دية وزارة التعليم الإدارة العامة لتعليم بجدة

![](_page_10_Picture_1.jpeg)

المادة: التقنية الر قمية 2-2 الصف: ثاني ثانوي العام الدراسي:1444 الفصل الدر اسى الثالث

وزارة التصليم Ministry of Education

بلاطلا مسأ ................................................ : ةبعشلا : ................... .. **لاا لا رابتخ يئاھن – ءزجلا يلمعلا**

D ت فن تبركس افاج دوك ذی A فرعملل صئاصخلا طبض B أضبط الخصائص للفئة C | أمر في كود HTML D دوك يف رمأ Javascript A ةیطرش ةلمج يف JavaScript B ققحتلا لا نم مت يف ریغ HTML

> C | جعل القيمة تساوي 30 D مقرلا ةعابط 30

A | تعريف دالة B ریغتم فیرعت var  $x = 5$ ; C تباث فیرعت D فیرعت مقر A | اِنشاء زر لإظهار نص معين B | إنشاء زر لتنفيذ دالة جافا سكربت <button onclick="myFunction()"> مرحيا بك </button> C ءاعدتسا تبركس افاج فلم D دوك HTML لإ لاخد ةنیعم ةمیق A ءاشنإ تباث B | اِنشاء رسالة جافا سكربت function AnyName(){ ... } **G |** إنشاء دالة D ||إنشاء تعليمة برمجية رياضية A دالة حساب قيمة معرف B | دالة أسناد فئة document.GetElementById("ID Name") C | دالة طباعة معرف D مرالة الحصول على عنصر من معرف A | دالة أدخال رقم HTML ةلاد B window.alert("Enter your number"); حص دالة نفاذة التنبيه D ذیفنت ةلاد تبركس افاج A | استدعاء ملف الانماط هـ | استدعاء ملف جافا سكريت خارجي <script src="name\_file.js"> </script> C لخاد تبركس افاج دوك ةباتك HTML D | وسم ضبط صفحة جافا سكربت A استعلام الوسائط B | التنسيق النمطي @media screen and (max-width: 700px) { ... } C | تغییر حجم الصور ۃ الی 700 بکسل HTML دوك D A ةحفصل يطمنلا قیسنتلا B | عرض اللغة العربية بشكل سليم <meta name="viewport" content="width=device-width, initial-scale=1.0"> عسلوطار العرض

.titleName { ..... )

if ( total ===  $30$  ) { ... }

مدر سة

<--اذا كان لدينا منا الكود في المستند ونريد عرض النتيجة داخل منا الكود ماهي الخطوات--!> <--البرمجية في الجافا سكربت للقيام بجمع عددين وإظهار النتيجة--!> <p id="textview"></p>

اكتب التعليمات البر مجة

![](_page_12_Picture_247.jpeg)

**معلمة المادة / عهود** 

![](_page_13_Picture_277.jpeg)

**اسم الطالبة**....................................................................................................../

# **بنود تقييم املشروع النهائي العملي ملادة التقنية الرقمية 2-2 للعام الدراسي 1444هـ**

![](_page_13_Picture_278.jpeg)

**يل اختبار لمقرر التقنية الرقمية ي عم نهائ 2-2 الدور األول – الفصل الثالث** 

**إدارة تعليم الطائف نظام المسارات**

**الثانوية السنة الثانية**

**اسم الطالبة**/ ...........................................................................................رقم الجهاز......: **المسار /** العام و االداري

**تنفيذ مستعينه باهلل اقرأ المطلوب و اتحرى الدقة ف المهارات ي** 

#### بنود تقييم مشروع النهائي العملي لمقرر التقنية الرقمية2-2 للعام الدراسي 1444 **ي**

![](_page_14_Picture_571.jpeg)

**.انتهت األسئلة علمك بارك هللا لك ف ي** 

**يل اختبار لمقرر التقنية الرقمية ي عم نهائ 2-2 الدور األول – الفصل الثالث** 

![](_page_15_Picture_3.jpeg)

**اسم الطالبة**/ ...........................................................................................رقم الجهاز......: **المسار /** العام و االداري

 $\begin{array}{cc} \circ & \circ \circ \end{array}$ <u> "بلاك مات" يجمع أمم خبراء الأمن السيبراني بالعالم في الرياض..</u> .<br>و2000, 1,000 له بانتظار المحترفين والهواة ستضيف الرياض منتصف نوفمبر الجاري، فعالية "بلاك هات" العالمية،<br>التي تجمع أهم حبراء الأمن السيبراني في العالم، وأكبر فعالية أمن سيبراني بمنطقة الشرق الأوسط وشمال أفريقيا . نبذه عن الفعالية

ويجري تنظيم هذه الفعالية بالتعاون بين الأتحاد السعودي للأمن السيبراني والبرمجة و الدرونز و إنفورما تيك، بالشراكة مع الهيئة العامة<br>للترقيب،<br>وذلك ضمن قعاليات موسم الرياض للعام الحالي، حيث ستنطلق في 15 نوفمبر ولمدة ثلاثة أيا

#### فعاليات ومسابقات

![](_page_15_Picture_14.jpeg)